# GWT in Action

 $\mathcal{L}^{\pm}$ 

 $\mathcal{L}^{\text{max}}_{\text{max}}$  and  $\mathcal{L}^{\text{max}}_{\text{max}}$ 

**SECOND EDITION** 

 $\sim 10$ 

ADAMTACY ROBERT HANSON JASON ESSINGTON ANNA TOKKE

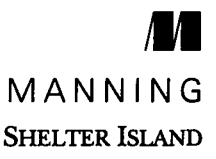

## contents

preface xxi acknowledgments xxiv about this book xxvi about the cover illustration xxxiv

## Part <sup>1</sup> Basics <sup>1</sup>

## $GWT$  3<br>1.1 Un

- Unplanned consequences (or the road to GWT) 4
- 1.2 Exploring the toolkit 7

Compiling and optimizing  $7$   $\bullet$  Powerful widgets and a template binding engine  $8 \times$  Event handling beyond JavaScript 10 \* Client/server communication 11 Simplified development and debugging  $12$   $\blacksquare$  Integration withJavaScript 13 \* History support 14 Internationalization—Sprechen sie Deutsch? 15

### 1.3 Setting up your development environment <sup>16</sup>

Installing the JDK  $\,$  18  $\,$   $\,$  Installing Eclipse  $\,$  18  $\,$   $\,$  Installing the Google Plugin for Eclipse  $19$   $\blacksquare$  Installing the Development Mode Browser Plugin 22

1.4 Summary 22

Building a GWT application: saying "Hello World!" 24 2.1 What's <sup>a</sup> GWT application? <sup>26</sup> Seeing the user's view 26  $\blacksquare$  Examining the developer's view  $27*$  Understanding development vs. web mode  $28$ 2.2 Examining the options for building an application <sup>31</sup> 2.3 Creating the HelloWorld application with the GPE <sup>32</sup> Creating a web application 33 \* Defininga GWT module <sup>35</sup> Adding an entry point 36 \* Providing the web page 38 Recapping the magic 39 2.4 Running HelloWorld in development mode <sup>40</sup> Starting development mode in Eclipse 41 ■ Passing parameters to development mode 42 2.5 Finding out where it went wrong 45 Checking the code in the IDE for errors  $\;$  45  $\;$   $\;$   $\;$  Looking at development mode output 46 \* Reading the console output 46 \* Debugging in Eclipse 47 \* Inspecting using browser development/inspection tools 48 2.6 Compiling HelloWorld for web mode <sup>49</sup> Running the GWT compiler from Eclipse 49 Welcoming the user  $52$  Passing parameters to the GWT compiler 52 2.7 Understanding modules vs. packages 54 What's in a GWT module?  $55$   $\blacksquare$  What are the benefits of modules?  $57$   $\bullet$  How many modules should you have?  $58$ 2.8 Digging deeper into the uncompiled application 60 Folder structure convention 60 \* Package structure convention  $60$   $\blacksquare$  What parts of Java can you use in GWT?  $61$  **\*** The server side  $62$ 2.9 Reviewing the deployable application part of <sup>a</sup> GWT application 62 Harnessing different linkers 63 2.10 Building on your understanding 64 2.11 Summary 65 Building a GWT application: enhancing HelloWorld 67 3.1 Reexamining the example application 68

Enhancements 69

#### CONTENTS xi

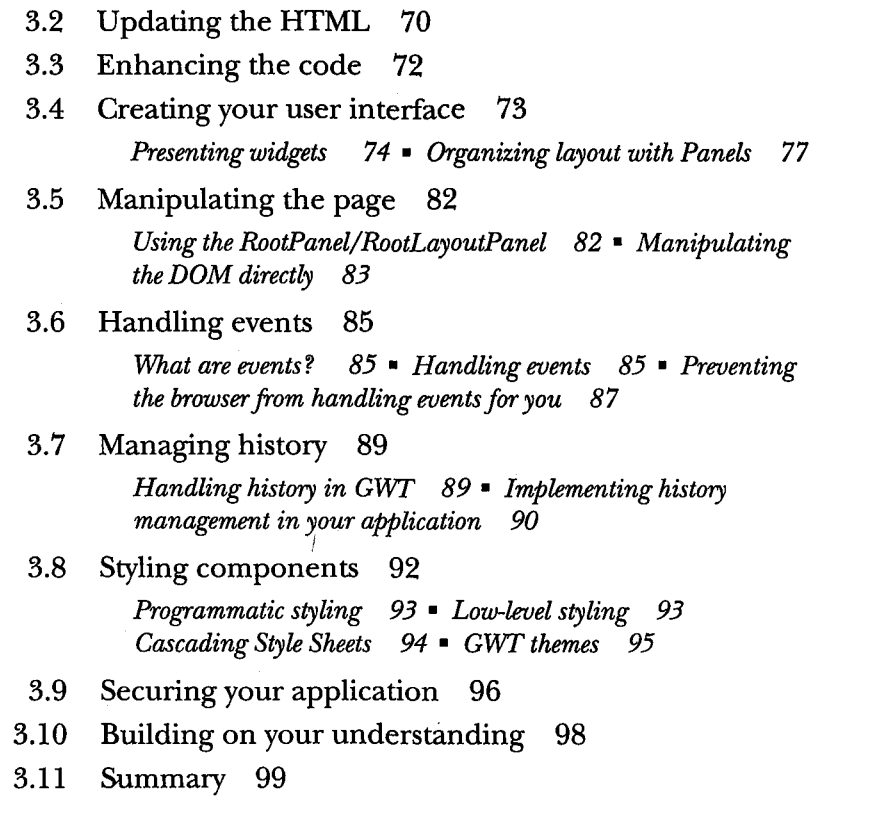

## Part 2 Next steps 101

\*

## Creating your own widgets 103

- 4.1 What is <sup>a</sup> widget, again? <sup>104</sup>
- 4.2 Creating <sup>a</sup> new widget from the DOM <sup>106</sup>

Introducing the GWTiACanvas widget  $107$   $\blacksquare$  Indicating functionality  $109$  • Hooking up events  $110$ Getting secure by using SafeHTML, SafeUri, and SafeStyles 112

## 4.3 Extending an existing widget 114 Introducing the ReportSizeLabel widget 114 \* Indicating functionality 115

4.4 Extending a panel 117

## 4.5 Creating a composite 118 Introducing the DataField question/answer widget 119 Indicating functionality 121

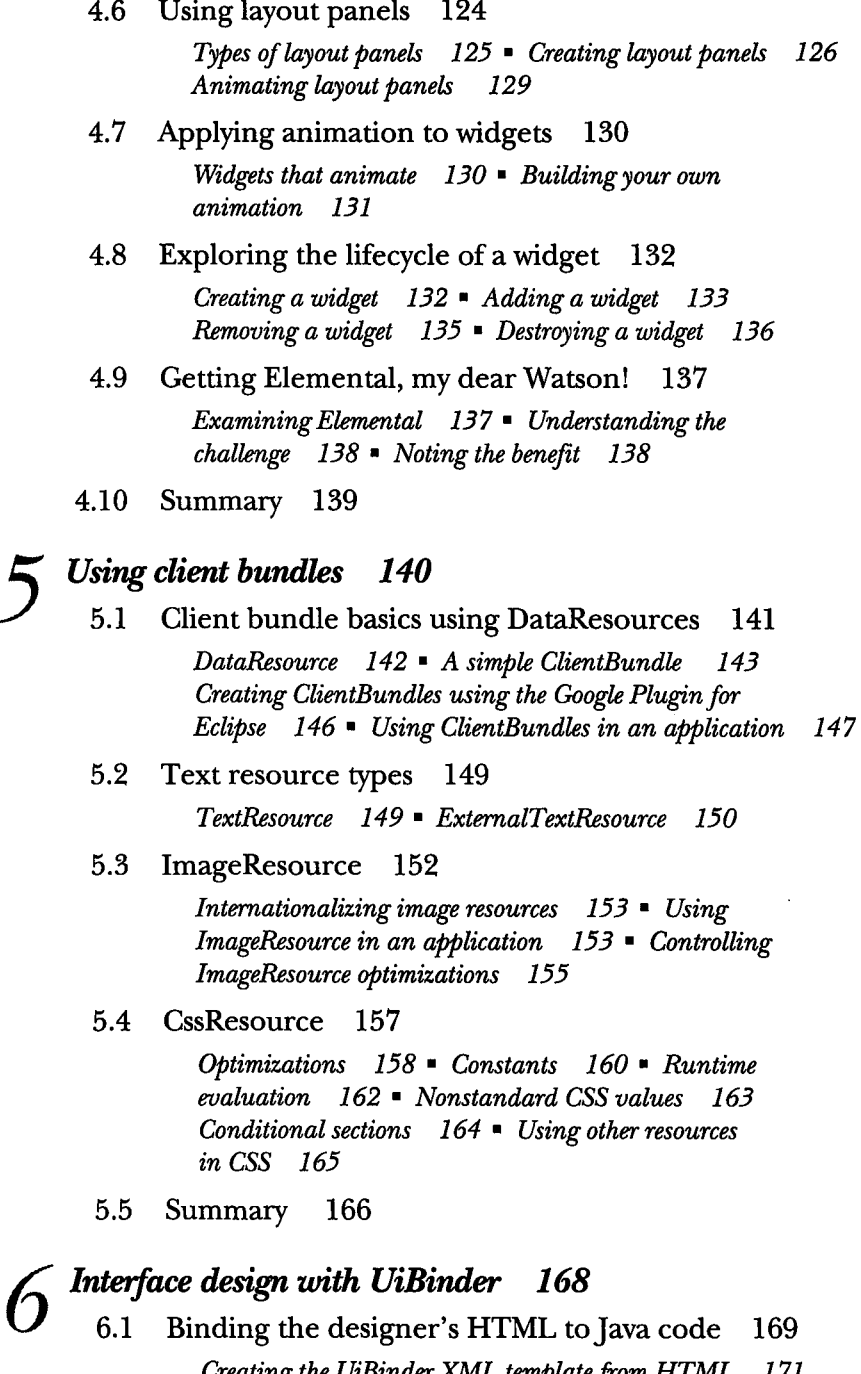

Creating the UiBinder XML template from HTML 171 Working with panels  $175$  = Binding the UiBinder XML template to the Java code 177 · Binding XML template elements to Java variables  $178$   $\bullet$  Making sense of it all  $181$ 

- 6.2 Handling events with UiBinder 183
- 6.3 Introducing the UiBinder expression language 184
- 6.4 Applying style with UiBinder 188 Using <ui:style> to generate a CssResource 188 • Accessing a generated CssResource in your widget 190
- 6.5 Using the Eclipse plug-in with UiBinder 194
- 6.6 Summary 195

## Communicating with GWT-RPC <sup>196</sup>

- 7.1 Surveying GWT-RPC <sup>197</sup> Understanding asynchronous behavior 198 \* Defining the GWT-RPC classes, interfaces, and annotations 198 Understanding GWT-RPC package structure 201
- 7.2 Learning GWT-RPC with Twitter <sup>202</sup>
- 7.3 Fetching data from Twitter the non-GWT way <sup>203</sup>
- 7.4 Defining <sup>a</sup> GWT-RPC-compatible model 204

Using the Serializable and IsSerializable interfaces 205 Special considerations when using  $\beta$ PA/JDO model objects as DTOs 206 • Developing custom serializers 207

7.5 Building and deploying the server side <sup>210</sup>

Handling exceptions 211 \* Defining the service interface 211 \* Writing the servlet 213 \* Deploying the servlet 215

7.6 Writing the client 217

Defining the asynchronous interface  $217$  • Making the call to the server 218

- 7.7 Debugging GWT-RPC 222
- 7.8 Securing GWT-RPC against XSRF attacks <sup>223</sup> Understanding XSRF attacks 223 \* Adding XSRF protection to your RPC calls <sup>224</sup>
- 7.9 Summary 229

## Using RequestFactory 231

8.1 Enabling annotation processing 233

Enabling RequestFactory annotation processing with javac 233 · Enabling RequestFactory annotation processing in Eclipse 234 \* Enabling RequestFactory annotation processing in Maven 235

- 8.2 Understanding RequestFactory architecture 236 Investigating the client-side architecture  $236$  • Investigating the server-side architecture 237
- 8.3 Understanding the example project in this chapter 239

Enabling RequestFactory the simple way  $240$   $\bullet$  Creating proxy interfaces for the domain classes  $240$   $\blacksquare$  Developing the factory interface  $243$   $\blacksquare$  Using the domain class as the service  $245$ Adding the RequestFactory servlet to the web.xml 248

8.4 Making calls to the server 249

Initializing RequestFactory and making a simple call to the server  $249$   $\blacksquare$  Creating and persisting using instance methods  $251$  • Fetching persisted objects from the server 253 \* Editing domain objects and updating them on the server  $255$   $\bullet$  Error handling and validation  $257$ 

- 8.5 Using custom Locators and ServiceLocators (the "long way") 262 Creating <sup>a</sup> custom Locator 262 \* Creating <sup>a</sup> custom ServiceLocator 264
- 8.6 Summary 268

## The Editor framework 269

- 9.1 Framework and editor overview 270 Local domain object  $272$  Remote domain objects  $272$ 9.2 Examining the chapter's examples 273
	- 9.3 Editor types 275
	- 9.4 Constructing your first editor 276 Defining the local domain object  $277$   $\blacksquare$  Defining the editor 278
	- 9.5 Binding an editor with drivers 283

EmployeeEditor with SimpleBeanEditorDriver 285 EmphyeeEditor with RequestFactoryEditorDriver 287

9.6 Editor subinterfaces 290

Accessing the backing framework services  $291$   $\blacktriangleright$  Editors with error handling 292 = Editing immutable objects or read-only editors  $293$   $\blacksquare$  Building customized editor behavior  $295$   $\blacksquare$  Handling subeditors of the same type  $296$ 

9.7 Accessing the RequestContext 299

#### CONTENTS XV

- 9.8 Alternate way to construct an editor 300
- 9.9 Adapters 302

Editing a range of domain objects  $302$   $\blacksquare$  Adapting a list of objects with associated editors  $304$  **Adapters for single**domain objects 306

9.10 Summary 308

## Data-presentation (cell) widgets 309

- 10.1 Understanding cells 310 Looking at display cells  $312$  Updating edit cells  $314$ Reacting with action cells 315 10.2 Creating custom cells 317 Composite  $317$  • From first principles  $319$ 10.3 Reviewing GWT's cell widgets 327 10.4 Looking at <sup>a</sup> CellList 329 Creating a CellList  $329$  • Populating data  $330$ Paging 332 • Handling user updates 333 Managing data selection with SelectionModels 334 Managing the keyboard 335 10.5 'Walking through a CellTree 336 Opening a new node (with an asynchronous data provider) 337 \* Determining ifyou're in the leaves 340 10.6 Browsing <sup>a</sup> CellBrowser 340 10.7 Constructing a CellTable 341 Creating a table  $342$   $\blacksquare$  Applying headers and footers  $343$  • Sorting the view  $344$ 10.8 Building a DataGrid 346 Custom CellTable building 347
	- 10.9 Summary 350

## Using JSNI—JavaScript Native Interface 352

- 11.1 What is JSNI? 354
	- 11.2 Should you use JavaScript Native Interface? 355 No, JSNI can quickly limit the benefits of using  $GWT$  355 • Yes, in these circumstances 356
	- 11.3 Benefiting from the Google Plugin for Eclipse 357

11.4 Interacting with the browser 359

Example: getting a browser element's computed style 359 \* Passing data in to aJSNI method 362 Passing data out of a JSNI method 363

11.5 Handling objects from JavaScript 365

Example: using aJavaScriptObject 366 \* Example: extending <sup>a</sup> JavaScriptObject (an overlay) 367 \* Example: overlaying JSONPdata 370

11.6 Wrapping a third-party library 372

Ensuring the library is loaded  $\,$  373  $\,$  Accessing Java fields fromJSNI 377 \* Callingjava methodsfromJSNI 380 CreatingJava objects within JSNI 383 \* Handling exceptions 384

- 11.7 Exposing an API to JavaScript 384
- 11.8 Summary 386

## Classic Ajax and HTML forms 387

12.1 Understanding the underlying technology 388

Understanding how HTTP works 388 \* Understanding Ajax and the XMLHttpRequest object 391 \* Understanding JSON 392 \* Solving same-site-origin policy issues with JSONP 393

- 12.2 Using RequestBuilder 394
- 12.3 Posting data with RequestBuilder 396
- 12.4 Using the JSON API and JsonpRequestBuilder 399
- 12.5 Using JSON with JS overlay 402
- 12.6 Using the XML API and RequestBuilder 404 Developing <sup>a</sup> server-side proxy 404 \* Calling the proxy from GWT <sup>406</sup> \*  $GWT$  406 • Parsing XML content 409
- 12.7 Using FormPanel 411 Designing a FormPanel registration form with UiBinder 412 Adding behavior to the FormPanel 413
- 12.8 Summary 416

Internationalization, localization, and accessibility 417

13.1 Making a user feel comfortable 418

What is a locale? 419 » Setting up to use internationalization  $420$   $\bullet$  The three types of GWT internationalization 421

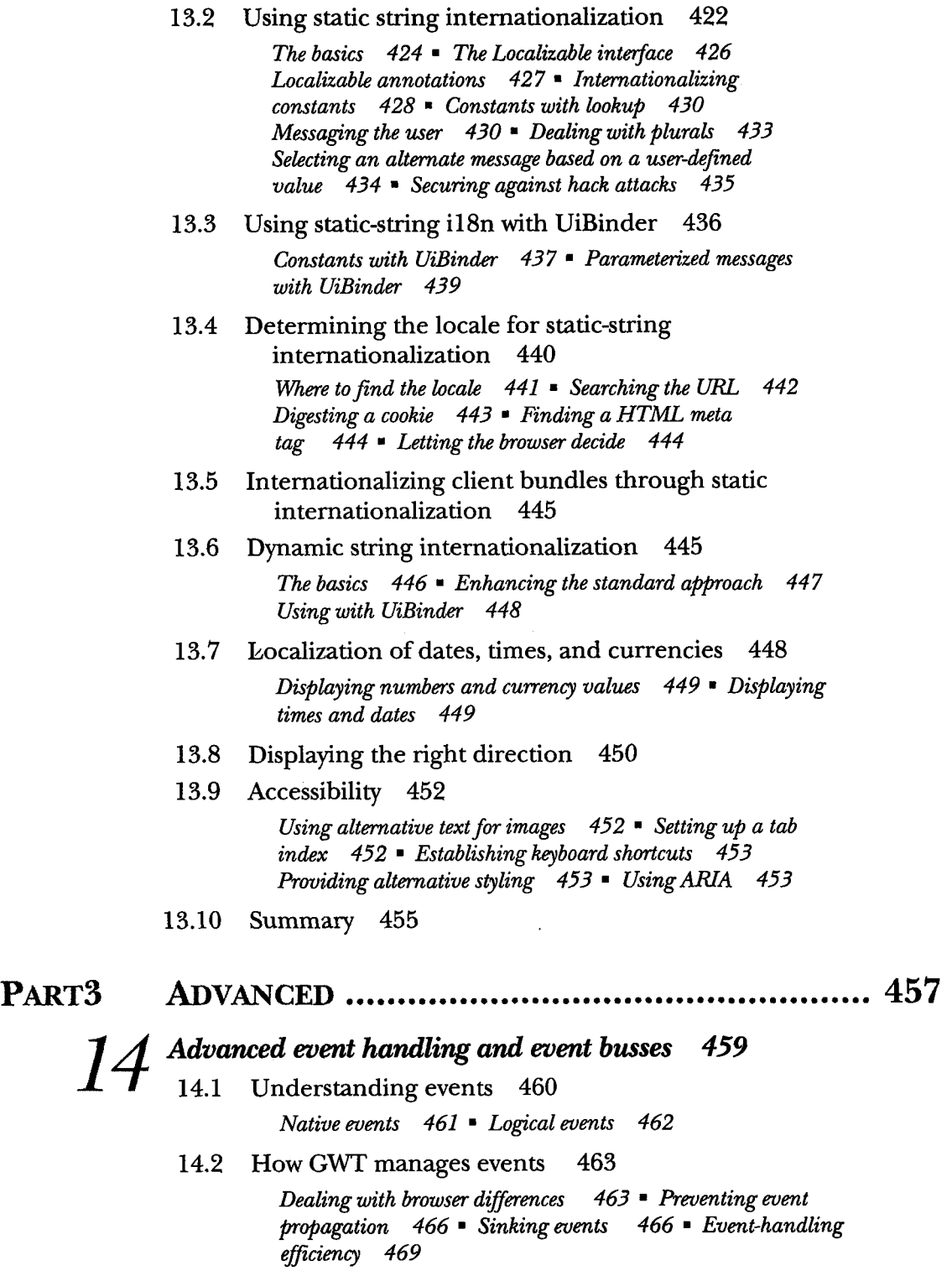

- 14.3 Previewing and canceling events 470
- 14.4 Preventing default actions 472
- 14.5 Programmatically firing events 473
- 14.6 Creating your own events 474 Defining your own event  $\,$  475  $\,$  Providing the related interfaces 476
- 14.7 Event busses 477 What is an event bus?  $\,$  478  $\,$  Types of event busses  $\,$  479  $\,$ Using SimpleEventBus 480
- 14.8 Summary 482

## Building MVP-based applications 483

15.1 What is MVP? 484

The two-way presenter/view relationship  $\,$  485  $\,$   $\,$  Benefits of MVP 487

- 15.2 Looking at the PhotoApp's MVP foundations <sup>487</sup> From the user's perspective  $487$   $\equiv$  From the MVP perspective 488
- 15.3 Building MVP yourself <sup>490</sup>

Creating views 491 \* Presenters 493 \* Controlling the application 495

15.4 Altering an MVP application <sup>497</sup>

Swapping out layers 497 \* Optimizing with code splitting 499

15.5 Activity and Place (GWT's reference MVP approach) <sup>500</sup>

How objects plug together 501 - Activity 503 Places 508 \* Place tokenizers 509 PlaceHistoryMapper 510 • ActivityMapper 511 Managing the activities 512 \* Controlling the place  $513$  **\*** Views  $513$  **\*** Code splitting with activities and places 514

- 15.6 Fitting editors/data-presentation widgets into MVP <sup>514</sup>
- 15.7 Summary 515

Dependency injection 516 16.1 Dependency injection—the fundamentals 518 At the beginning of time  $519$   $\blacktriangleright$  Straight from the factory  $520$ Automatically injecting dependencies 521

- 16.2 Guice—a Java dependency injection framework 522 Defining the dependencies  $523$  **\*** Types of injection  $524$
- 16.3 GIN—how DI differs in <sup>a</sup> GWT application <sup>527</sup> Setting up for GIN 527  $\bullet$  Defining the dependencies 528

Bootstrapping the injection 530 \* Types ofinjection 531 Swapping components 534

- 16.4 When to avoid DI 535
- 16.5 Summary 536
- Deferred binding 538
	- 17.1 What is deferred binding? 540

Storing implementation differences in a Java class hierarchy  $541$  Identifying differences via deferred-binding properties  $544$  Informing the GWT compiler which class to pick  $544$   $\blacksquare$  Telling the GWT compiler to make a choice 547 \* Selecting the right difference (permutation) at runtime 547

- 17.2 Pulling it all together 548
- 17.3 Using GWT properties to drive deferred binding <sup>549</sup>

, Defining properties  $550$   $\blacktriangleright$  Extending properties  $551$ Setting properties 551  $\,$  Conditionally setting a property 553

- 17A Managing explosive permutation numbers 554 Using conditional properties  $555$   $\bullet$  Using soft permutations 555
- 17.5 Determining a property value 557

Directly setting a property value in a module file  $557$ Understanding property providers  $558$   $\blacksquare$  Generating a property provider 559 • Defining your own property provider  $560$   $\blacksquare$  Handling failure to get a property value  $562$ 

17.6 Coping when deferred binding isn't enough 563

17.7 Summary 565

## Generators 566

- 18.1 What does <sup>a</sup> generator do? 567
- 18.2 What can <sup>a</sup> generator do? 569

Accessing code 570 • Reading annotations 570 Accessing properties 571 Using resources 571 Manipulating resources 572

- 18.3 Indicating what generator to use and when 573
- 18.4 Configuration properties 574

Defining a configuration property  $574$  • Setting the value of a configuration property  $575$  = Extending the value of a  $configuration$  property  $575$ 

- 18.5 Pulling it all together 576
- 18.6 Preparing to write a generator 576
- 18.7 Creating your own generator 578

The generator skeleton 579 \* Creating a new type 580 Writing the new content 582 • Accessing types through the TypeOracle  $584$   $\blacksquare$  Accessing properties through the PropertyOracle  $586$   $\bullet$  Accessing resources through the ResourceOracle 587 Logging in the generator 589

- 18.8 Using your new generator 589
- 18.9 Summary 590

## Metrics and code splitting 591

19.1 Using the lightweight metrics tool 592

Defining lightweight metrics 593 \* Writing the global collector 593 \* Sending events to the global collector 599

19.2 Using the Compile Report 602

Turning on the Compile Report 602 \* Understanding the permutation list  $604$   $\blacksquare$  Digging into the Split Point report 605

19.3 Making use of code splitting 611

Understanding code-splitting basics 611 \* Using the Async Package pattern  $614$  • Reducing leftover code by specifying load order 619

19.4 Summary 620

index 623